1. Download the free version of Filezilla directly from their website. (the App store version is PRO which requires a yearly subscription after one week).

<https://filezilla-project.org/download.php?platform=osx>

- 2. Install the App and open it. DO NOT use a third party archiver app to unzip the file (like WinZip, WinRAR etc..).
- 3. For the host enter cloud.creait.mun.ca
- 4. Enter your current MUN credentials for the username and password
- 5. Enter 22 for the port
- 6. Select "Quickconnect"

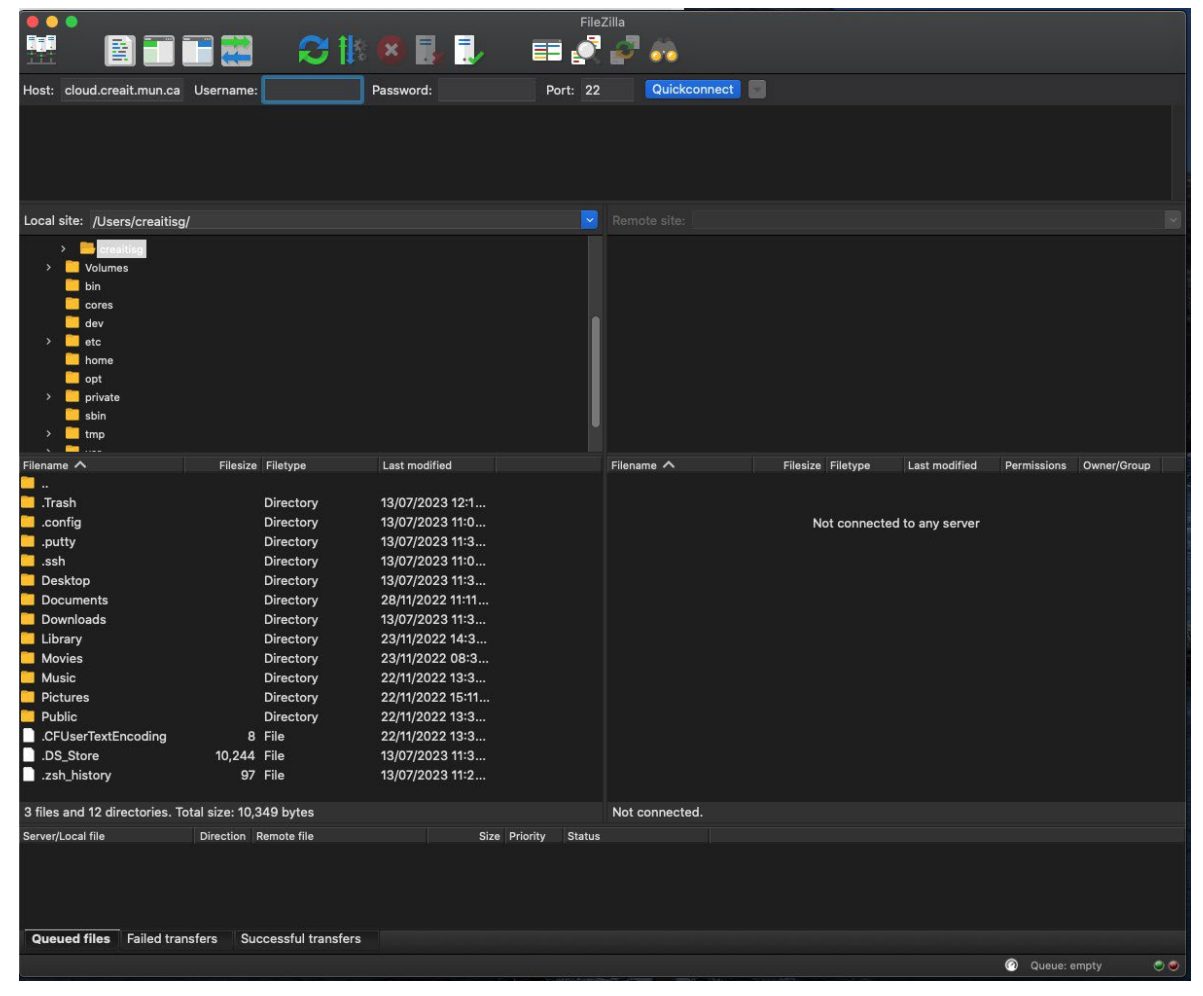

- 7. Once connected in the "Remote site" dialogue box enter /mnt/nfs/ccart
- 8. Hit the drop down arrow next to the ccart folder to expand the folder list
- 9. Select the folder where you data is located

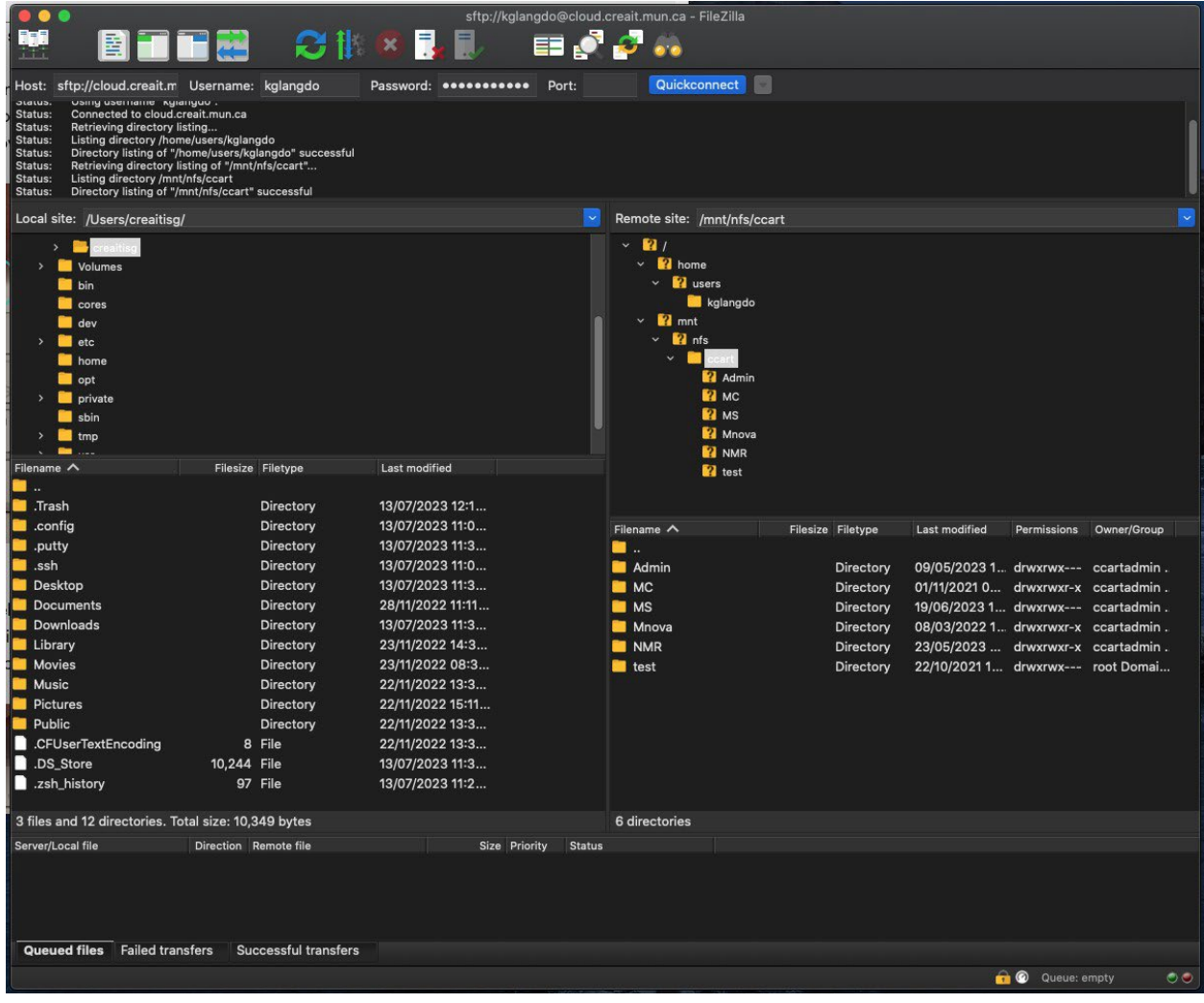